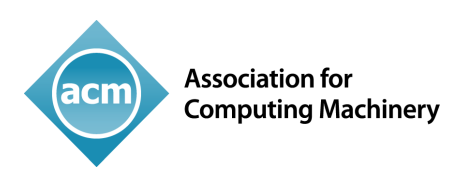

# Information for Organizers/ ACM-Approved Conference Vendors

FOR THE ACM PUBLISHING SYSTEM (TAPS)

The ACM Publishing System (TAPS) is an innovative framework that provides management capability for the conference proceedings publishing workflow. Its multi-layered approach integrates administrator, management, and operation levels to provide a complete mechanism for end-to-end deliveries on a single platform. Thus, it helps improve publishing workflows in terms of time-to-market as well as multiple delivery formats (PDF/XML/Responsive HTML5) directly from the authors' source files.

The following are some highlights of The ACM Publishing System (TAPS):

- Conference proceedings management
- Monitoring the various stages of the production process
- Producing multiple output formats such as PDF, XML, and responsive HTML5 from a single source file
- Verification of output formats by stakeholders
- Deliverables for Digital Library can be generated automatically via this system
- Synchronization between ACM's eRights System and Aptara's Workflow Management System
- Technical helpdesk services

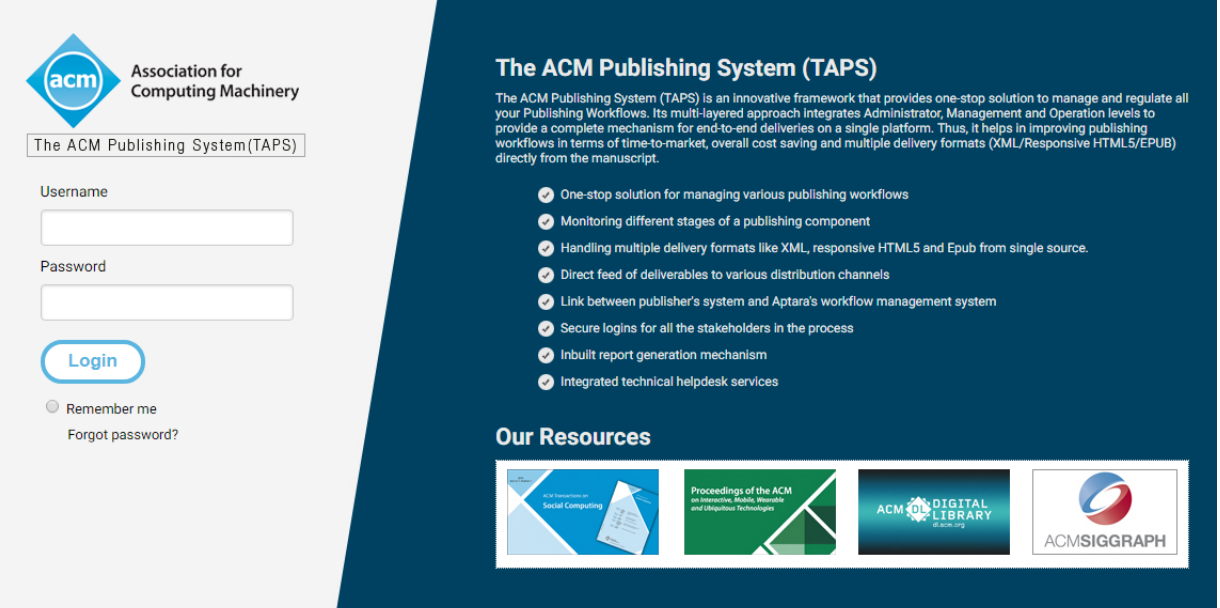

# **TAPS for Organizers and ACM-Approved Conference Vendors**

The ACM Publishing System allows organizers and ACM-approved conference vendors to manage their conference proceedings-related work. There are two options for processing any conference proceedings related production work with TAPS:

### **1. Managing and Processing Conference Proceedings**

In this approach, conference organizers and vendors will act as the manager of the process as well as perform the file-processing steps as follows:

- Upload author manuscript files
- Troubleshoot errors as needed in the manuscript files
- Resubmit corrected manuscript files if needed
- Review the proofs for the output files (PDF and HTML5) and make corrections if needed
- Approve the final output for publishing

# **2. Management Only of the Conference Proceedings (authors process their own files in TAPS)**

In this approach, authors will upload their manuscript files, resubmit corrected files if needed, and will approve the final output from their files. The conference organizers and vendors check the progress of the paper processing and time schedules. If an author does not respond in a timely manner to TAPS' email communications, it will be forwarded to the respective organizer/vendor for resolution. Lastly, you will review final output for publishing.

# **Process Points for Organizers and Vendors in TAPS**

The conference organizers and vendors can access TAPS with their specific username and password and can perform the following operations in TAPS:

### **Check the Details of the Conference Proceedings**

After successful login, the organizer/vendor can check the list of events assigned to them for processing. TAPS receives this information from ACM's eRights System and displays the information only about those proceedings for which the organizer or vendor is responsible. The following screen shot shows the example of the home screen of a vendor login, where the vendor can check any of the events assigned to them. The event names appearing in BLUE hypertext are the events for which article metadata from the ACM eRights System has already been ingested into TAPS.

#### **Event list:**

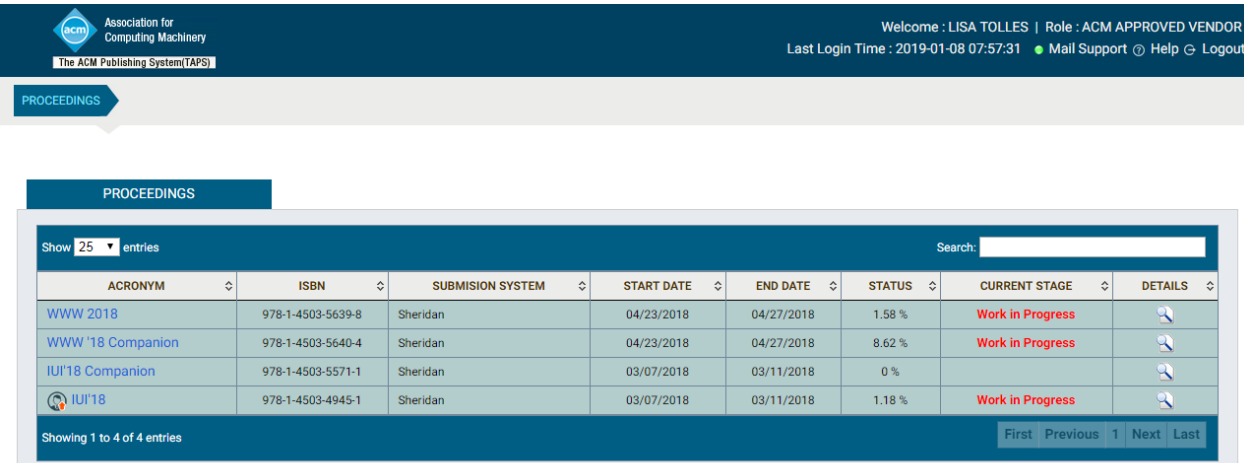

#### **Information for the papers appearing in a proceeding:**

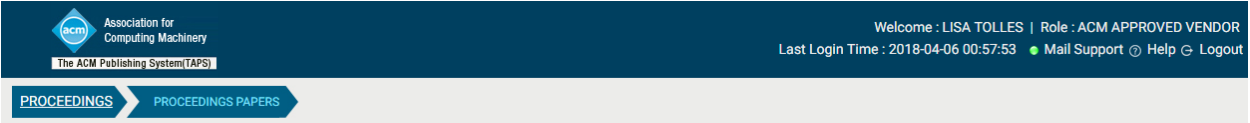

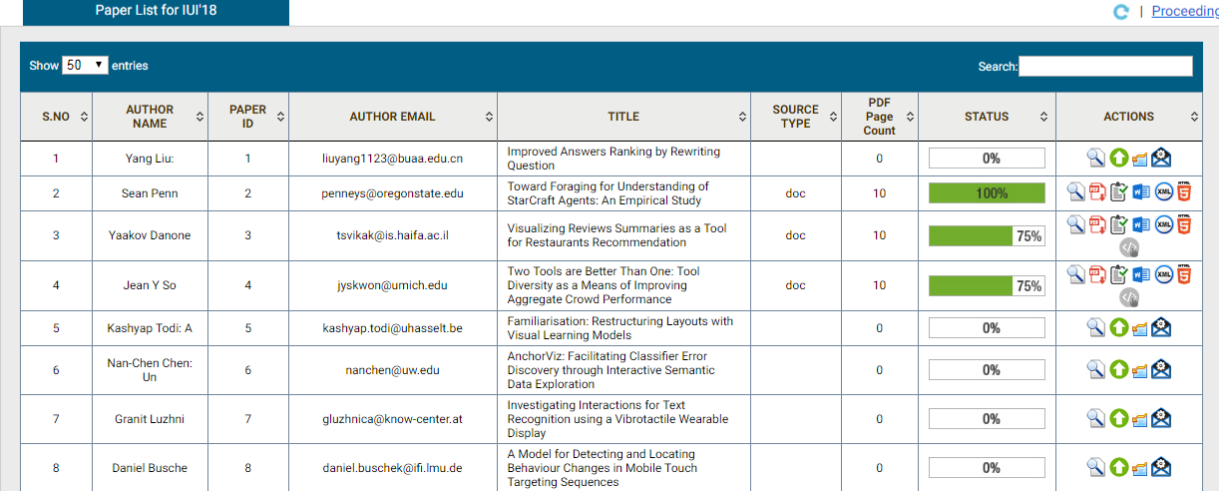

### **Upload the Papers for Processing by TAPS**

The conference organizer/vendor has two options for uploading the author manuscript files in TAPS for generating the PDF and HTML outputs. The following is the detailed information for each option:

#### **Drop Zone (option only for submitting the complete volume)**

In this option the conference organizer/vendor can provide the manuscript files for all individual papers in a single submission or in batches. But, importantly, each paper/component needs to follow the required file naming and structure as shown:

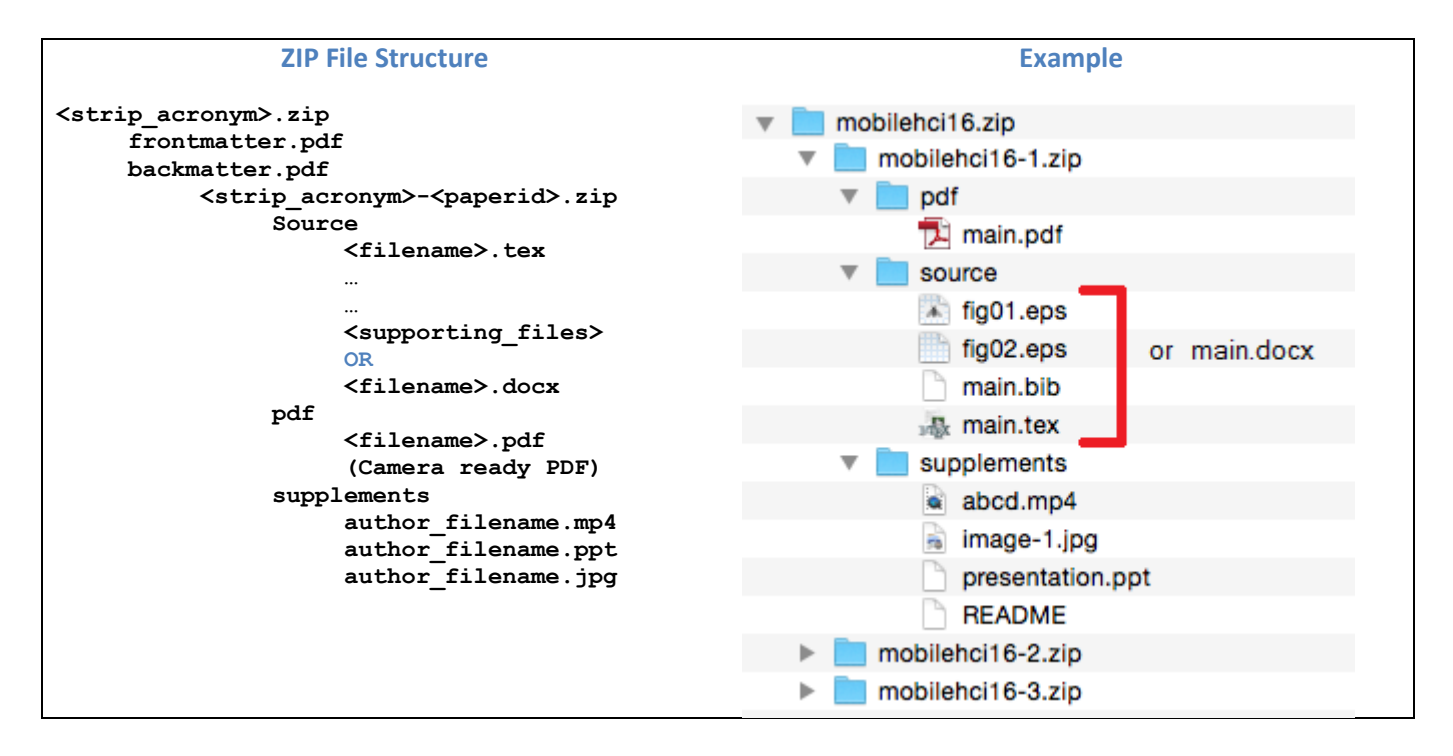

A ZIP file needs to be uploaded to the TAPS drop zone for further processing. The following are the FTP host and credentials to access the TAPS drop zone:

Host: camps.aptaracorp.com User ID: paperbucket Password: PAP@20!7

### **Interface (option for submitting individual papers)**

This option is for the upload of a single proceeding's paper via the TAPS interface. You can click on the  $\bullet$  icon and the system will ask for the respective file accordingly.

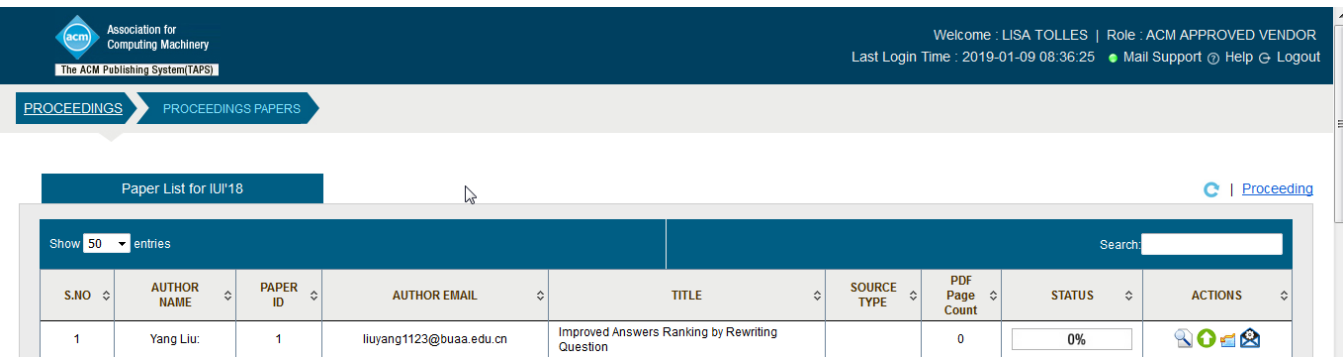

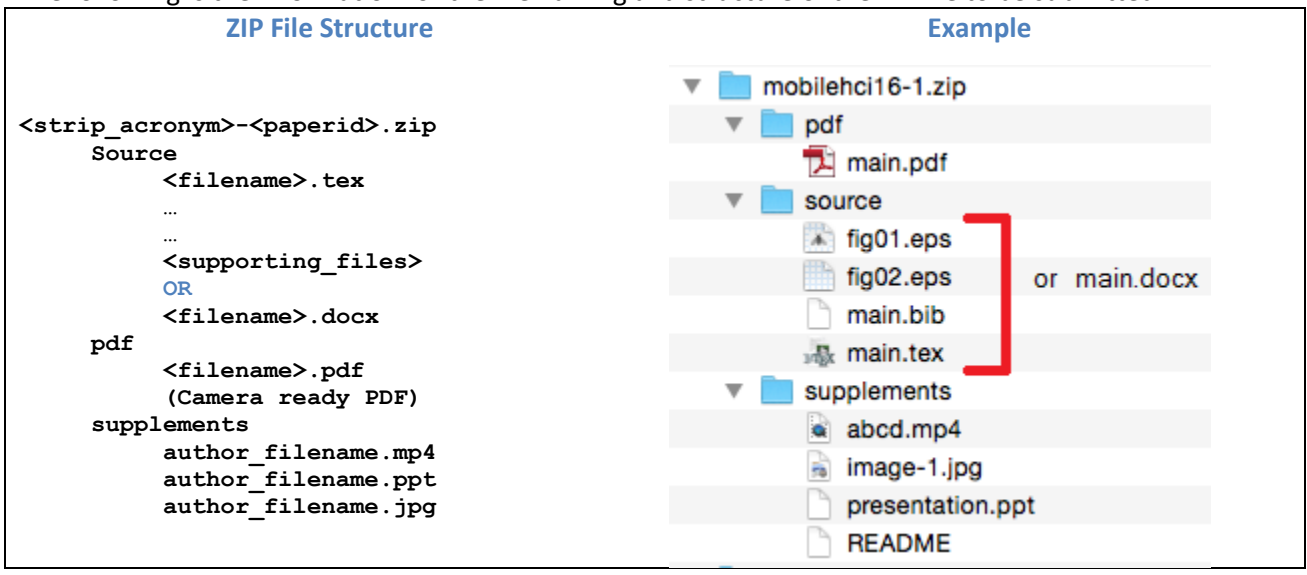

The following is the information for the file naming and structure of the ZIP file to be submitted.

The ZIP file name should be <Proceeding Acronym>-<Paper ID>.zip. The ZIP file can contain 3 folders: **PDF**: This folder contains the PDF output of your manuscript. It is not mandatory to provide this folder. **Source**: This folder contains the final source file (MS Word or LaTeX.) This folder must contain all necessary files/resources that are required to generate the final published formats. It is mandatory to provide this folder. **Supplements**: This folder contains the supplementary material that needs to be available at the time of online publication. The content of this folder will not appear in the published PDF or HTML versions of the article. It is not mandatory to provide this folder.

### **Troubleshooting Errors**

After receiving the manuscript ZIP files for the individual papers, TAPS will start processing them. If there are any

errors in the processing, TAPS will send an email and will generate the  $\triangle$  icon in "ACTIONS" column of the interface. This icon means that TAPS encountered an error when processing the manuscript file received for this paper. Click on this icon to get the log file for further information regarding the error. You can correct the

manuscript files accordingly and can re-submit the updated ZIP file through the icon or can use the helpdesk services to seek help resolving the issue. Once the user clicks on this icon, these options become available and one can choose between the two. Once the user chooses the option to re-upload the corrected file, the upload icon will again become available against the specific paper (as with the second paper in the below provided screen shot). The details about "Support" option are provided under head "Helpdesk Services in TAPS".

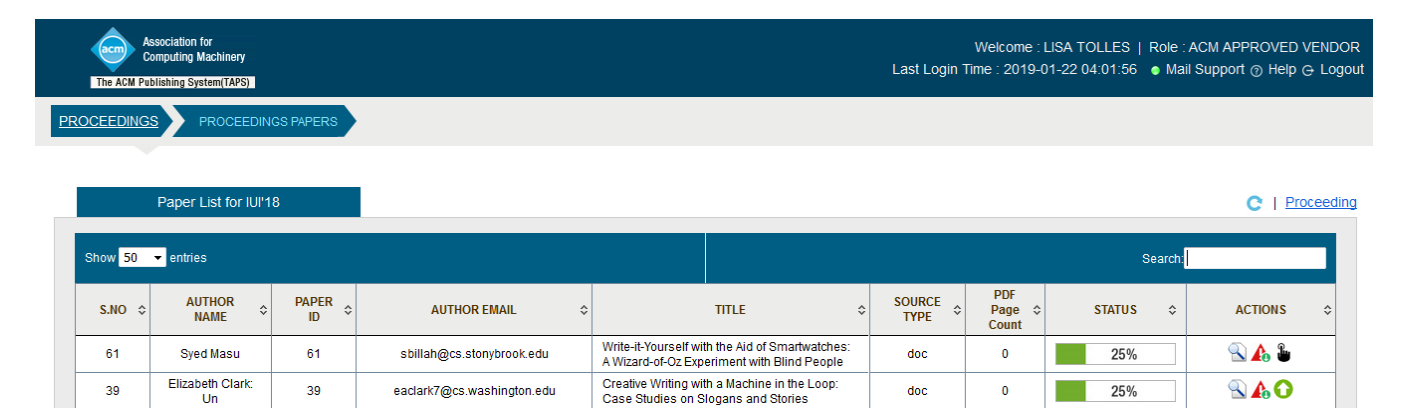

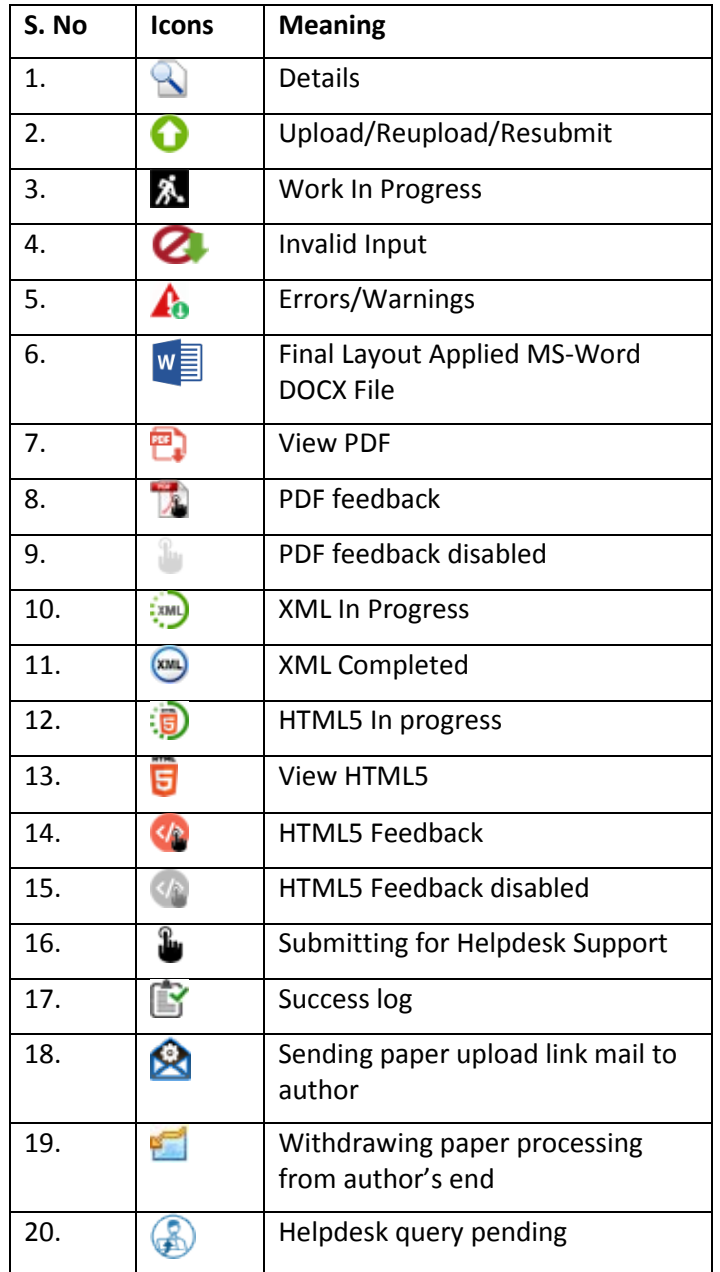

### **Indicator Icons on the paper's dashboard and their meanings:**

# **Checking the PDF and HTML proofs generated by TAPS**

The successful processing of manuscript files in TAPS will generate the PDF, XML, and HTML5 output files, and in the case of MS-Word source files it will also provide the final layout applied DOCX file. The screenshot below shows that paper IDs 1, 2, 4 and 5 are processed successfully. Paper IDs 2 and 4 have MS-Word source files.

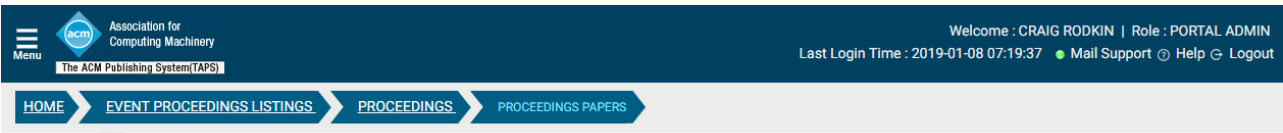

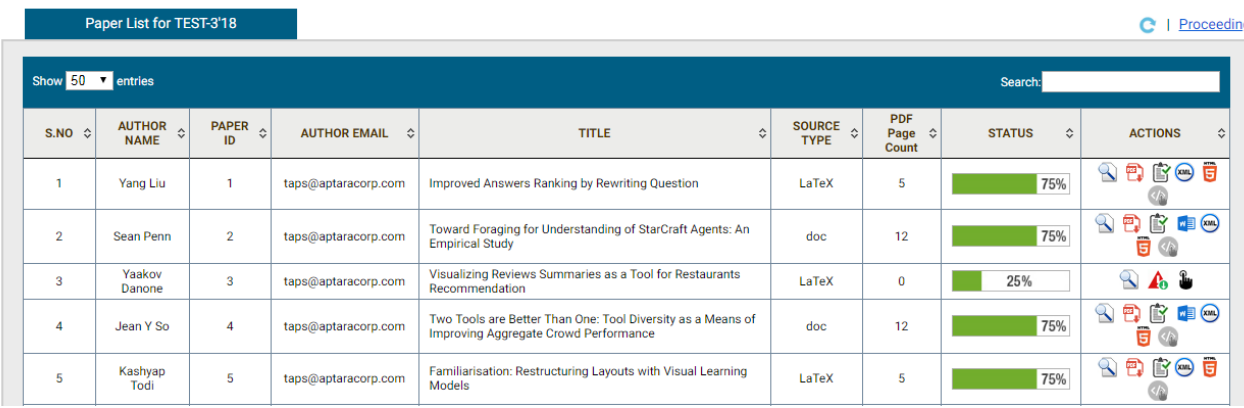

In the case of MS-Word format source files, all the submitted files are in single column format and TAPS automatically applies the two-column layout. TAPS receives the information from ACM's system regarding which composition layout needs to be followed for the papers in their respective proceedings [SIG-Conf, SIG-Plan, SIG-Chi, or SIG-Chi-a (Extended Abstracts)] and applies the required style internally.

In case of any layout-related problem for submitted MS-Word manuscripts, you can download the formatted

DOCX file by clicking on  $\frac{w}{2}$  icon and update it for the revisions needed. Prior to viewing your formatted Word file, you must install the fonts that are used for the print version a[t http://libertine-fonts.org/.](http://libertine-fonts.org/) Once installed, please then correct the formatted version, and resubmit your article via the papers' dashboard for reprocessing, review, and approval.

TAPS will wait 24 hours for your review of the generated output (PDF as well as HTML5). If the system does not receive a response within 24 hours, it will consider both the outputs as approved and will proceed to the next stage.

### **Helpdesk Services in TAPS**

Helpdesk service is available to assist you whenever any help is needed. There are two options for contacting the TAPS Helpdesk:

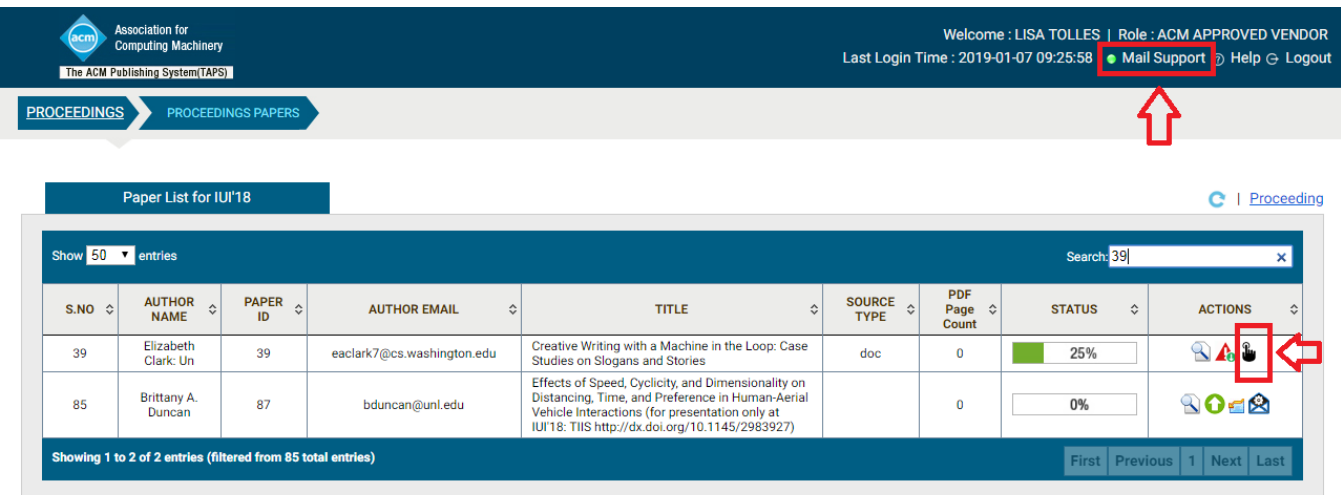

**(1)** In the top panel of paper dashboard there is a link to "Mail Support" (first RED arrow in screen shot above) which will direct you to a different dialog box where you can provide the details of your query. We recommend that you provide the details of the conference proceedings along with respective paper ID and a description of problem you encountered. Our helpdesk will help you accordingly.

**(2)** For any validation/compilation or any other paper processing related issues, TAPS provides the error information in a LOG file (please see the information regarding this under the section entitled "Troubleshooting

Errors" of this document. The  $\mathbf{\hat{u}}$  icon (second RED arrow in screen shot above) provides the option for "Resubmit" and "Support".

From these two options you will reach on the below dialog box where you can raise your query:

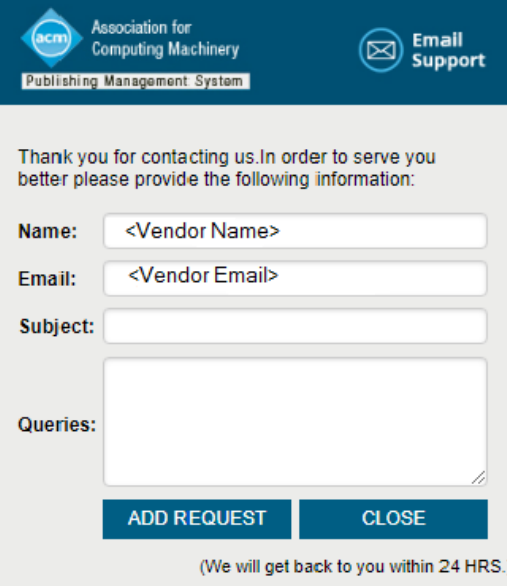

### **Check the Status of a Proceeding's Paper Processing**

Organizers and vendors can check the status of a proceeding's paper processing assigned to them on their home screen under the column "STATUS" and can then manage the proceedings accordingly.

### **Finalize/Approve the Output**

After reviewing and rectifying the issues for individual papers, users can approve the final outputs and TAPS will make the final deliverables as per ACM DL requirements.

### **Important Links**

Best practices for preparing a manuscript using MS Word Please see [https://www.acm.org/publications/taps/word-template-workflow.](https://www.acm.org/publications/taps/word-template-workflow)

Best practices for preparing a manuscript using LaTeX Please see [https://www.acm.org/binaries/content/assets/publications/taps/latex-best\\_practices.pdf](https://www.acm.org/binaries/content/assets/publications/taps/latex-best_practices.pdf)

**TAPS Helpdesk:** [confsupport@aptaracorp.com.](mailto:confsupport@aptaracorp.com)